# **JA-80Y GSM komunikátor**

Komunikátor je komponentem systému Oasis 80 firmy Jablotron. Tato verze manuálu platí od verze *SW XA61010*. Komunikátor je určen ke komunikaci sítí GSM a instaluje se přímo do skříně ústředny Oasis a umožňuje:

- reportovat události formou SMS zpráv (až na 8 tel. čísel)
- reportovat události zavoláním a předáním akustického signálu
- předávat data na pult centrální ochrany (PCO), až 2 pulty
- dálkově ovládat a programovat systém telefonem (zavoláním a použitím klávesnice telefonu nebo pomocí SMS příkazů)
- dálkově ovládat systém (nebo spotřebiče v domě) prozvoněním z autorizovaného čísla (zdarma)
- dálkově ovládat a nastavovat systém z Internetu (www.GSMlink.cz)
- připojit telefonní přístroj = funkce GSM brány včetně CLIP protokolu (zobrazuje číslo volajícího a umožňuje komunikaci SMS)
- odposlech a hlasovou komunikaci s připojeným interkomem SP-02
- připojit počítač do Internetu (funkce GPRS modemu)

## **1. Montáž komunikátoru do ústředny**

Pokud jste zakoupili komunikátor samostatně, instalujte jej do ústředny Oasis:

a) ústředna musí mít **vypnuté napájení** (akumulátor i síť)

- b) **přišroubujte** komunikátor do ústředny **a zapojte** jeho kabel do desky ústředny
- c) do ústředny **nalepte GSM anténu** (lepí se dolu na dno plastové skříně ústředny) a anténu **zapojte do komunikátoru** - **bez připojené antény se nesmí zapnout napájení!!!**
- d) pokud připojujete telefon, interkom, počítač nebo ovládání spotřebiče výstupem AUX, zapojte příslušné kabely (viz Obr. 1).

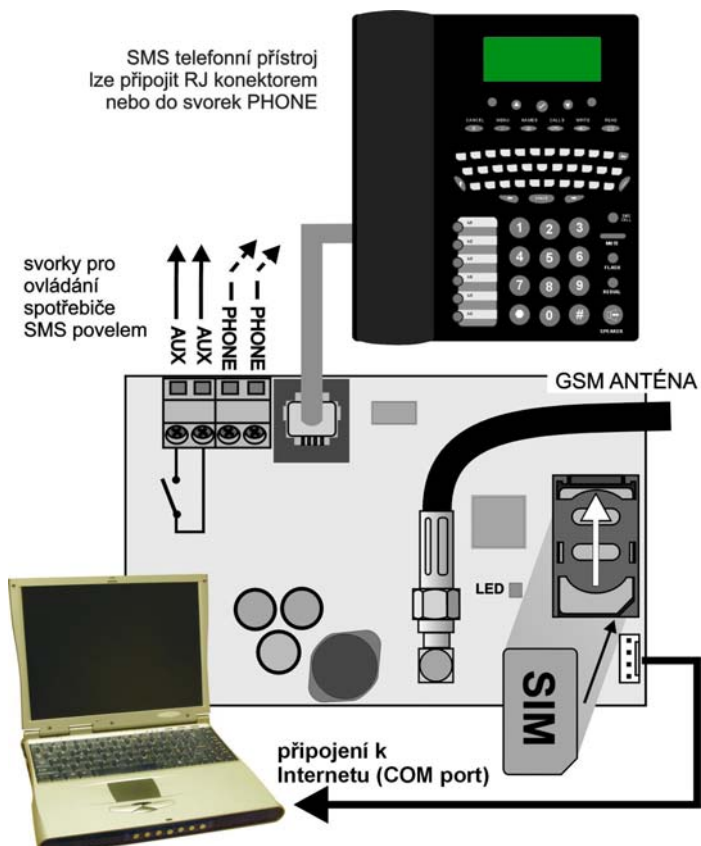

*Obr. 1 Zapojení komunikátoru* 

# **2. Zapnutí komunikátoru**

Je-li komunikátor instalován v ústředně a má připojenou GSM anténu:

a) **připravte si vhodnou SIM kartu**. Musí být aktivovaná (vyzkoušejte její funkci v mobilním telefonu). Vyžaduje-li SIM karta při zapnutí telefonu PIN, tak po prvním zapnutí telefonu **požadavek PIN vypněte** (např. Nokia: Menu, Nastavení, Nastavení zabezpečení, Požadavek na PIN kód, Vypnout). Komunikátor může pracovat s předplacenou kartou, ale pro spolehlivý provoz doporučujeme použít kartu tarifní (viz upozornění v odstavci 5.16).

- b) **vložte SIM** kartu do komunikátoru (držák se vyklápí po posunutí rámečku)
- c) **zapněte napájení** ústředny (akumulátor i síť). **Červená signálka** komunikátoru se rozsvítí = přihlašování do GSM sítě, do cca 1 minutu **zhasne = přihlášeno**

*Začne-li signálka blikat, vypněte napájení a mobilním telefonem zkontrolujte zda je SIM karta funkční a nevyžaduje-li PIN.* 

- d) **zavřete kryt** ústředny, systém má být v režimu Servis (není-li, zadejte v odjištěném stavu ∗0 servisní kód - z výroby 8080)
- **e)** klávesnicí zadejte sekvenci **98102** nastaví **texty** komunikátoru **do českého jazyka**
- f) klávesnicí zadejte **922**, zapne se **měření síly signálu GSM**  (zobrazí se číslo v rozsahu 1/4 až 4/4). Pro spolehlivý provoz se doporučuje **alespoň 2/4**. Je-li signál slabý, přemístěte ústřednu na jiné místo nebo použijte SIM kartu jiného operátora (nedoporučuje se použití větších nebo směrových antén GSM viz 4.2).
- g) je-li signál dostatečný lze **vyzkoušet funkci** komunikátoru (ovládání systému z mobilního telefonu, telefonování z připojeného telefonu atd.), viz následující popis.

**V příhraničních oblastech** hrozí při kolísání signálu sítě roaming a tím i výrazné navýšení ceny komunikace. Tomu se dá zabránit zakázáním roamingu na SIM kartě (informujte se u provozovatele mobilní sítě).

# **3. Uživatelské funkce komunikátoru**

 V následujícím textu jsou popsány všechny funkce komunikátoru. Montér by měl po dokončení instalace seznámit uživatele s funkcemi, které uplatnil.

## **3.1. Volání z připojeného telefonu**

Komunikátor poskytuje simulovanou telefonní linku pro připojení běžného telefonu – včetně protokolu CLIP.

- **telefon** (musí používat DTMF) se zapojuje **do telefonní zásuvky** na desce komunikátoru nebo jej lze připojit běžným kabelem do svorek označených PHONE (jsou spojeny paralelně s telefonní zásuvkou)
- z výroby je komunikátor nastaven tak, že lze po jeho zapnutí **volat z připojeného telefonu podobně jako z běžné telefonní linky**
- je-li použit **telefon podporující SMS zprávy**, lze kromě telefonování posílat a přijímat **SMS zprávy** (viz 4.11.1)
- komunikátor **přeruší telefonní hovor,** musí-li předávat informace na PCO
- některé telefony jsou náchylné k rušení signálem GSM, je-li **rušení ve sluchátku** intenzivní, změňte umístění telefonu

## **3.2. Odposlech a hlasová komunikace**

Chcete-li na dálku poslouchat, případně navázat hlasové spojení, zapojte na telefonní linku poskytovanou komunikátorem interkom SP-02. Interkom může být připojen paralelně k telefonnímu přístroji. SP-02 funguje jako hlasitý telefon, který automaticky zvedne příchozí hovor v případě, že volá číslo, které je autorizované k odposlechu z objektu (viz manuál SP-02).

#### **3.3. Dálkové ovládání systému klávesnicí telefonu**

Komunikátor umožňuje ovládat systém dálkově z telefonu:

- a) **zavolejte na číslo SIM** karty komunikátoru (je-li připojen telefon, začne vyzvánět)
- b) **po 25s** zvonění (nastavitelné) odpoví systém krátkým **pípnutím**
- c) z klávesnice telefonu **zadejte platný přístupový kód ústředny** servisní (z výroby 8080) nebo kterýkoliv uživatelský (např. 1234)
- d) **telefon se připojí jako klávesnice** a **zvukový signál oznámí stav** ústředny: *1 pípnutí = zajištěno, 2 pípnutí = odjištěno, 3 pípnutí = servis, 4 pípnutí = nesprávné zadání, siréna = poplach*
- e) nyní lze systém **ovládat z klávesnice telefonu** stejně jako z klávesnice systému - včetně příkazů začínajících ∗ (např. ∗81 pro zapnutí PGX)
- f) spojení se ukončí **skončením hovoru**. Pokud během 1 minuty nic nezadáte, spojení se ukončí automaticky

#### *Poznámky:*

- sekvence na telefonu **nezadávejte příliš rychle**, odeslání každé klávesy nějakou dobu trvá (záleží na telefonu a kvalitě spojení)
- **z pevné linky lze systém dálkově ovládat** stejným způsobem, telefonní přístroj však musí používat tónovou volbu (DTMF)

systém lze ovládat i **z klávesnice telefonu připojeného k simulované telefonní lince.** Stačí zvednout sluchátko a stisknout klávesu #. Pak lze klávesnicí telefonu ovládat systém. Ovládání se ukončuje zavěšením

## **3.4. Dálkové ovládání systému SMS příkazy**

Komunikátor kontroluje každou příchozí SMS zprávu a jedná-li se o příkaz pro systém, tak jej provede. Každý ovládací příkaz musí mít formát:

# **platný kód příkaz**

*(platný kód mezera příkaz)* 

Platný kód = jakýkoliv platný přístupový kód (např. 8080, 1234) Texty příkazů nastavené z výroby (lze je měnit viz příkaz TXT)

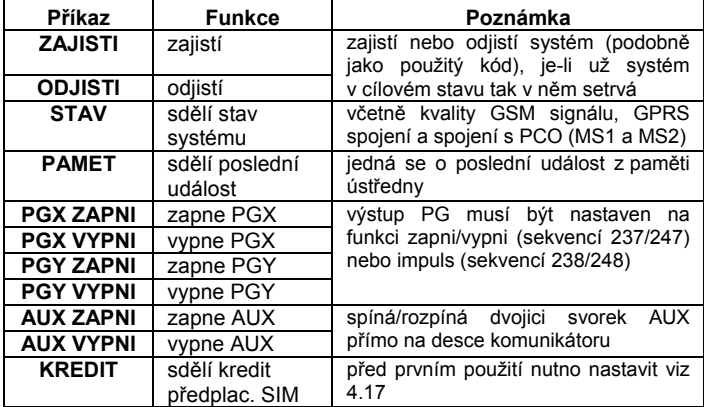

*Příklad: odesláním kód ZAJISTI (platný přístupový kód, mezera, zajisti). se systém zajistí (pokud už je zajištěn, nezmění svůj stav).* 

#### *Poznámky:*

- systém **potvrdí vykonání SMS příkazu** tím, že pošle SMS odpověď,
- v SMS příkazech se **nerozlišují malá a velká písmena**, diakritika není povolena
- v SMS zprávě smí být **pouze jeden příkaz**
- zajištění/odjištění se servisním kódem lze pouze, je-li povoleno v ústředně
- SMS příkaz může být odeslán i **z telefonu připojeného ke komunikátoru**. Zprávu odešlete na telefonní číslo 001
- obsahuje-li příkazová **SMS jakýkoliv další text** (neoddělený znaky %), nebude příkaz proveden.
- pokud příkaz odesíláte a existuje nebezpečí, že k němu bude připojen nějaký další text (např. reklama z Internetové brány), zadávejte příkaz ve formátu: **%platný kód příkaz%%**

#### **3.5. Dálkové ovládání systému prozvoněním**

Komunikátor umožňuje ovládat některé funkce systému prozvoněním z autorizovaného čísla. Pro toto ovládání lze autorizovat telefonní čísla M1 až M8, která se ukládají do paměti pro reportování událostí (viz 3.6).

**Telefonní číslo se autorizuje** tak, že se na jeho konec vloží znak ∗ následovaný jednou cifrou (1, 2, 3, 8 nebo 9) – viz poznámky v části 3.6. Pokud takové číslo volá, zadá komunikátor při prvním zazvonění do systému "∗ **cifra**" (podobně jako když zadáváte na klávesnici). Prozvoněním tak lze realizovat následující funkce:

- ∗**1 zajištění celého systému** (shodné s tl. ABC)
- ∗**2 zajištění A** (shodné s tl. A)\*
- ∗**3 zajištění A i B** nebo B (shodné s tl. B)\*
- ∗**8 PGX sepne na 2s** (je-li PGX nastaveno na funkci impuls 2s)
- ∗**9 PGY sepne na 2s** (je-li PGY nastaveno na funkci impuls 2s)

#### *Poznámky:*

- prozvoněním **nelze ovládat** z telefonu, který má **skryté číslo**
- pokud při ovládání prozvoněním hovor ukončíte, než jej komunikátor zvedne , **ovládáte zdarma**
- telefon, který je autorizovaný pro ovládání prozvoněním lze použít i pro **normální dálkové ovládání** (viz 3.3) – stačí **nechat hovor zvonit** tak dlouho, až odpoví komunikátor
- **nechcete-li, aby** na telefon, který ovládá prozvoněním **systém, hlásil události**, potom reporty na toto číslo vypněte (viz 4.3)
- funkce označené \* fungují pouze pokud jsou zapnuty v ústředně

#### **3.6. Reportování událostí na telefon**

Komunikátor je schopen hlásit události v systému Oasis odesláním textové SMS a zavoláním s akustickým signálem (používá se obvykle k upozornění na doručený SMS report). Hlášení lze nastavit **až na 8 telefonních čísel**.

 Z výroby jsou nejčastěji používané druhy reportů přednastaveny tak, že stačí jen zadat telefonní čísla. Podle toho, do které paměti M telefonní číslo uložíte, takové reporty mu budou předávány.

 Přehled reportů přednastavených telefonním číslům M1 až M8 z výroby (lze změnit viz 4.3)

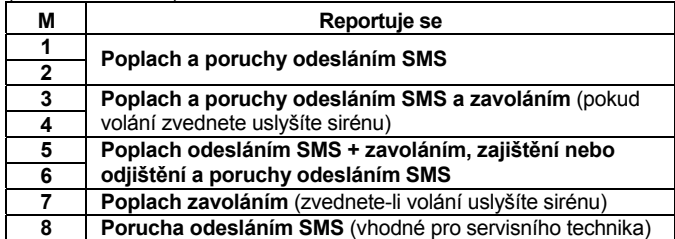

Telefonní **čísla se do pamětí M nastavují** v režimu Servis zadáním:

#### **81 M xxx...x** ∗**0**

kde: **M** je číslo paměti 1 až 8 **xxx...x** je telefonní číslo (max. 20 číslic)

*Příklad: zadáním 81 5 777 777 777* ∗*0 se číslo 777777777 uloží do paměti číslo 5 (při poplachu bude poslána SMS a pak bude zavoláno, zajištění a odjištění bude reportováno jen SMS zprávou).* 

**Vymazání čísla** z paměti M se provede zadáním **81 M** ∗**0**

#### *Poznámky:*

- Zadáním **\*9** před první cifrou čísla se vloží "+" pro uložení čísla v mezinárodním formátu,
- mají-li být reporty předávány **do telefonu připojeného** ke komunikátoru zadejte telefonní číslo **001,**
- **text SMS zprávy** reportované systémem se skládá z názvu objektu, typu události, zdroje události, datumu a času. *Příklad: "Vas system hlasi zajisteni periferii 47 Cas 01.08. 11:27"*
- chcete-li na telefonní číslo hlásit **jiné druhy události, nebo vlastní texty** změňte nastavení komunikátoru (viz 4.3 a 4.5)
- zadáte-li na konec telefonního čísla ∗7 (**vloží se znak** ∗) a číslo (1, 2, 3, 8 nebo 9), bude mít příchozí hovor z tohoto telefonního čísla stejný účinek, jako zadání "\* číslo" na klávesnici. Příklad: zadáním *81 5 777 777 777* ∗*79* <sup>∗</sup>*0 se nastaví, že pokud do systému volá telefonní číslo 777777777, tak se při prvním zazvonění zadá na klávesnici systému* ∗*9 = aktivuje se výstup PGY na 2s – např. pro otevření zámku (výstup PGY musí být nastaven na funkci impuls).*  Toho se využívá **k dálkovému ovládání systému prozvoněním** z autorizovaného čísla (viz 3.5).

## **3.7. Programování komunikátoru**

Pohodlné nastavování komunikátoru je možné počítačem s programem ComLink, Internetem po registraci na www.GSMLink.cz nebo pomocí programovací SMS instrukce PRG. Nastavení lze provést i z klávesnice systému:

- Ústředna musí být **v režimu Servis** (není-li, zadejte v odjištěném stavu ∗0 servisní kód - z výroby 8080).
- Nastavení se provádí zadáváním programovacích sekvencí, viz následující popis
- **Servis se ukončuje klávesou #.** Lze s ní též zrušit rozepsané zadání

# **4. Stručný přehled programovacích sekvencí komunikátoru**

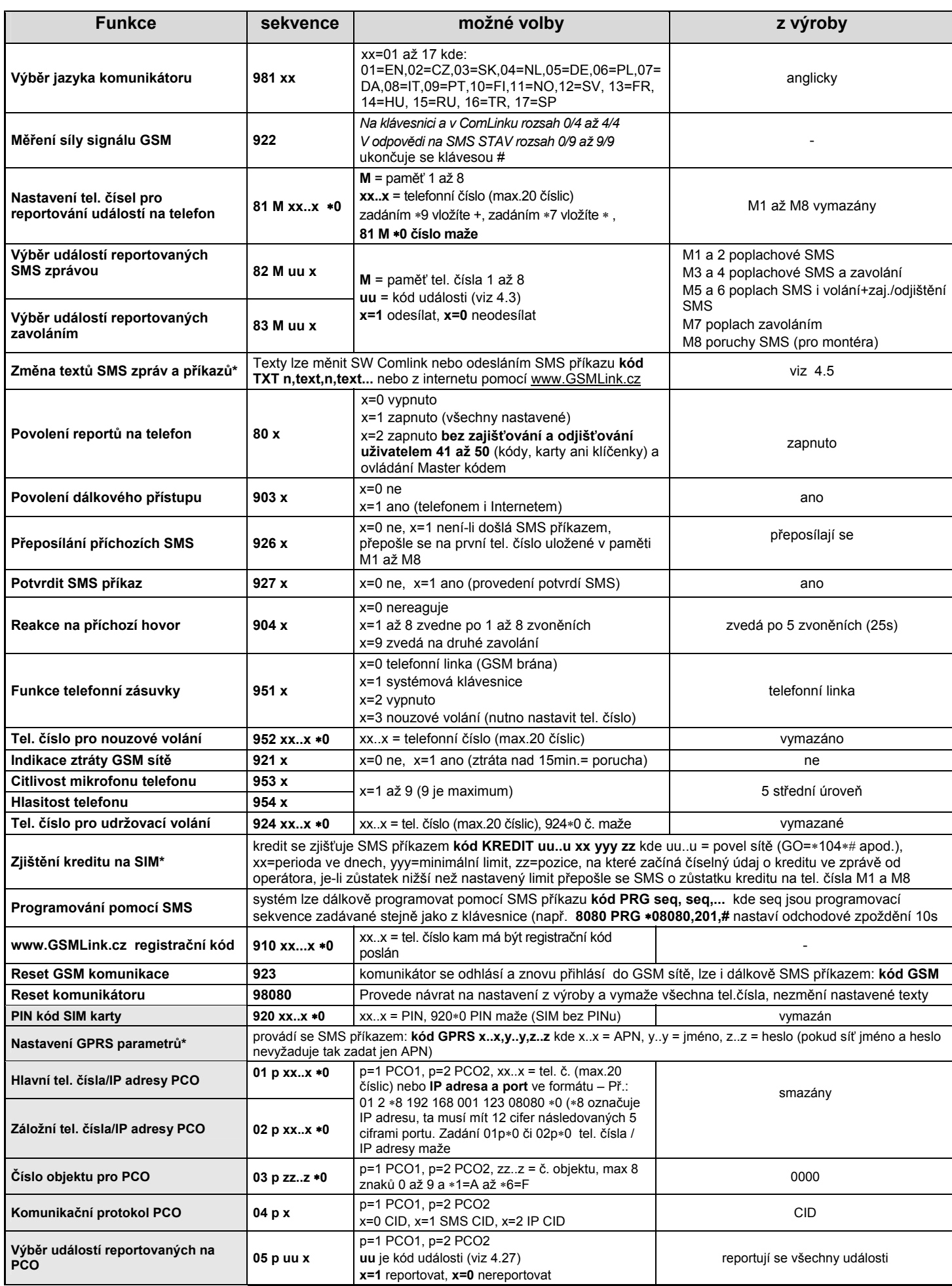

# **Stručný přehled programovacích sekvencí komunikátoru – pokračování ze strany 3**

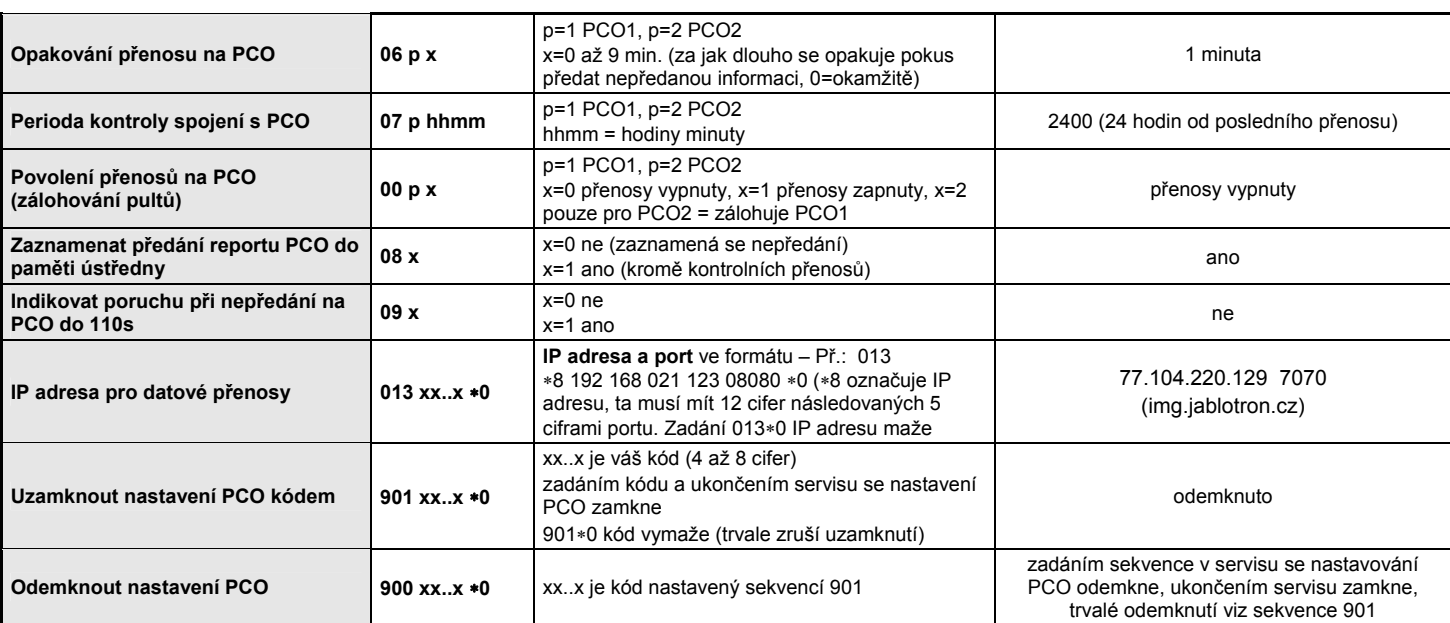

**Takto označené parametry** ovlivňují předávání reportů na pult centrální ochrany a nelze je měnit, je-li uzamknuto nastavení pultu centrální ochrany (PCO).

**\*** Takto označené parametry nelze nastavovat z klávesnice systému, ale lze je nastavit odesláním příkazové SMS, nebo SW Comlink.

#### **4.1. Výběr jazyka komunikátoru**

Jazyk textů, které komunikátor používá lze nastavit sekvencí:

 **981 xx** 

kde

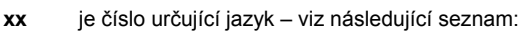

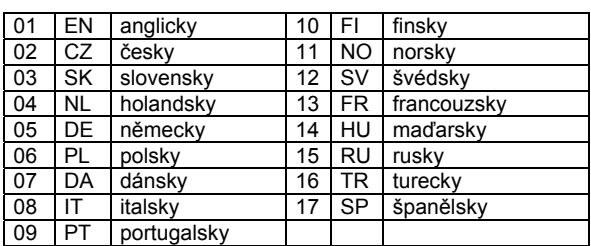

#### *Poznámky:*

- *volbu jazyka provádějte před editováním vlastních textů v systému (změna jazyka změní texty na výchozí nastavení z výroby)*
- *změna jazyka v komunikátoru provede současně změnu jazyka v klávesnicích, které jsou připojeny ke sběrnici ústředny (lze i bezdrátové)*
- *takto zvolený jazyk se nezmění ani provedením resetu komunikátoru*

**Příklad:** zadáním **98102** dojde k nastavení češtiny.

#### *Nastavení z výroby :* 98101 = angličtina

#### **4.2. Měření síly signálu GSM**

Kvalitní GSM signál je podmínkou správné funkce komunikátoru. Zadáním **922** se zapne měření jeho intenzity. Klávesnice bude zobrazovat úroveň zlomkem od 0/4 do 4/4. Měření se opakuje každou vteřinu – nový údaj je potvrzen pípnutím. Tento režim umožňuje nalézt optimální umístění antény komunikátoru. Měření se **ukončí stiskem klávesy #.** 

Při dotazu **STAV** je v SMS odpovědi úroveň GSM signálu vyjádřena zlomkem 0/9 až 9/9.

Pro správnou funkci má být úroveň alespoň 2/4. V místech s problematickým signálem se doporučuje vyzkoušet SIM kartu jiného operátora.

**Pozor:** ke komunikátoru se nedoporučuje používat směrovou anténu redukuje spojení modulu pouze na 1 buňku sítě - za normálních podmínek komunikátor udržuje spojení s minimálně třemi buňkami (spojení je tak mnohem stabilnější). Nedoporučuje se ani použití antény se zvýšeným ziskem – je-li totiž signál přenášen na vzdálenost delší než 30km, nezaručuje standard GSM funkci díky časovým zpožděním v přenosu.

#### **4.3. Nastavení tel. čísel a událostí reportovaných na telefon**

Z výroby nastavené reportování událostí na jednotlivá telefonní čísla M1 až M8 lze změnit.

- Úplný seznam všech událostí systému, které lze reportovat je uveden v následující tabulce.
- Nezávisle lze nastavovat, zda má být událost reportována formou SMS a nebo zavoláním.
- Každé události je z výroby přednastaven text pro SMS reportování (lze měnit viz 4.5). Akustické signály pro reportování zavoláním jsou nastaveny pevně (např. poplach je signalizován zvukem sirény).

#### **4.3.1. Nastavení SMS reportů**

To, které události se budou reportovat formou SMS, se nastavuje zadáním:  **82 M uu x** 

kde

- **M** ie telefonní číslo 1 až 8
- **uu** je číslo události 01 až 32 (viz tabulka výše)

**x 0** = neodeslat, **1** = odeslat

**Příklad:** nastavíte-li **82 8 03 1** a dojde k požárnímu poplachu (událost 03), bude tato událost reportována formou SMS na osmé telefonní číslo.

#### **4.4. Nastavení repotů zavoláním**

To, které události se budou reportovat zavoláním, se nastavuje zadáním:

#### **83 M uu x**

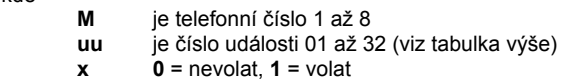

**Příklad:** nastavíte-li **83 1 03 1** a dojde k požárnímu poplachu (událost 03), komunikátor zavolá na první telefonní číslo a bude varovat zvukem sirény.

#### *Poznámky:*

- *Reportování zavoláním se obvykle používá k upozornění na podrobný report poslaný formou SMS,*
- *pokud události zapnete reportování SMS i zavoláním, odešle se nejprve SMS a potom komunikátor zavolá. Absolutní přednost přenosu však mají reporty na pult centrální ochrany, pokud jsou nastaveny (viz 6.1)*.

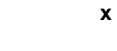

kde

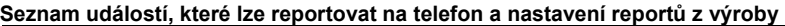

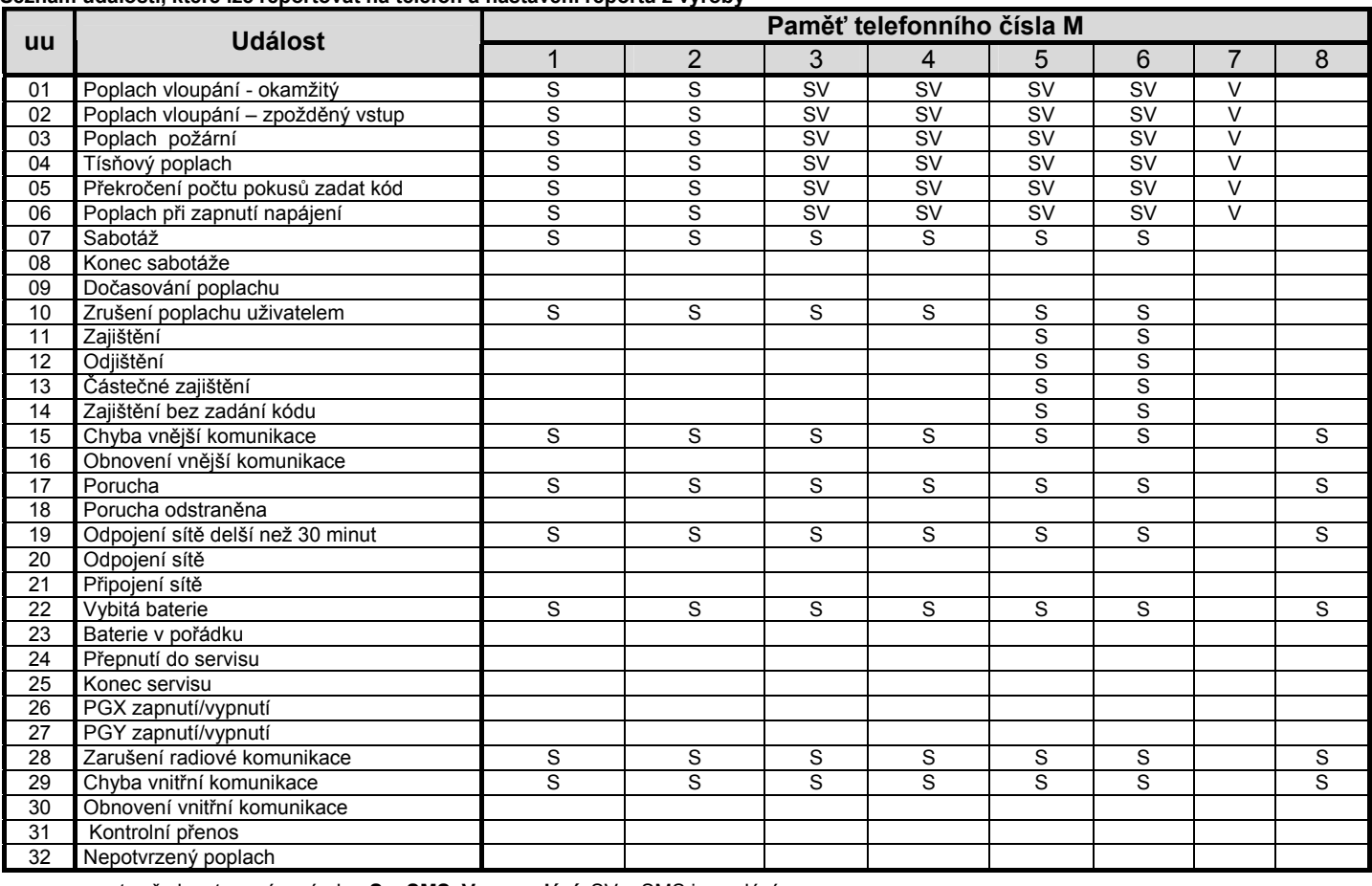

• reporty přednastavené z výroby: **S = SMS, V = zavolání**, SV = SMS i zavolání

• událost "Chyba vnější komunikace" je vyhlášena při výpadku GSM signálu delším než 15 minut, je-li zapnuto sledování signálu.

při spojení s modulem JA-80Q jsou reportovány SMS s odkazem na snímek na telefonní čísla s událostí 01 "Poplach vloupání – okamžitý."

## **4.5. Změna textů SMS zpráv a příkazů**

Komunikátor má z výroby nastaveny texty SMS příkazů i texty, ze kterých skládá SMS reporty. Jazyk textů lze zvolit – viz 4.1. Texty nelze měnit z klávesnice systému. Jejich změnu lze provést SW Comlink, internetem pomocí stránky www.GSMLink.cz nebo odesláním **SMS příkazu TXT** ve tvaru:

#### **kód\_TXT\_n,text,n,text,......n,text**

#### kde

**kód** jakýkoliv platný přístupový kód (např. 8080, 1234)

**\_** mezera

- **TXT** je identifikátor pro změnu textů
- **n** číslo textu (0 až 611 viz tabulka dále)

**,** čárka (nebo tečka)

**text** nový text (max. 30 znaků), kterým bude nahrazen původní text, v textu nelze použít tečku nebo čárku, mezera uvnitř textu je platným znakem (mezery mimo část text komunikátor ignoruje).

#### *Poznámky:*

- *jednou SMS zprávou typu TXT lze změnit více textů současně (limitováno maximální délkou SMS)*
- *komunikátor nerozlišuje malá a velká písmena, nedoporučujeme používat diakritiku (některé sítě ji nepodporují)*
- *text SMS reportu komunikátor skládá z 5 částí (název instalace, název události, číslo zdroje (periferie nebo kód 01 až 50), název zdroje a čas), celkový počet znaků zprávy pro jednu SMS v ASCII může být až 160, jinak pouze 70 znaků. Při překročení tohoto počtu dojde k rozdělení zprávy do více SMS.*

**Příklady:** Je-li v systému servisní kód z výroby 8080, potom odesláná SMS s textem:

**8080 TXT 20,klicenka teta Mana,21,klicenka stryc Karel**  *nastaví pojmenování klíčenek naučených na adresách 20 a 21*  **8080 TXT 605,zapni topeni,606,vypni topeni** 

*nastaví SMS příkazy pro ovládání topení výstupem PGX (musí být nastaven na reakci zapni/vypni)* 

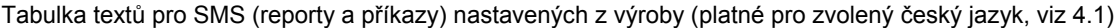

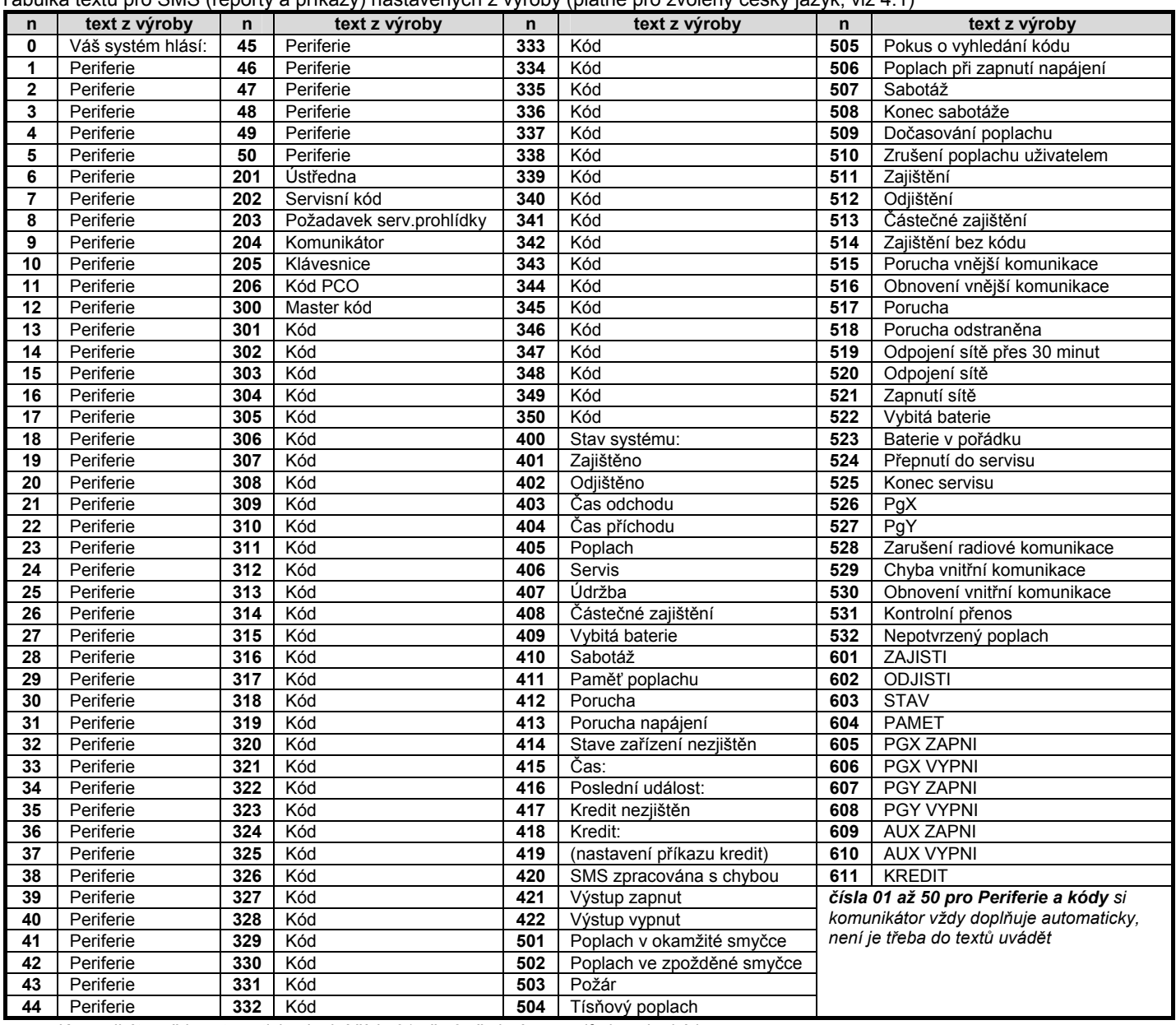

• Komunikátor vždy automaticky doplní číslo 01 až 50 před název periferie nebo kódu

• Texty **0 až 532** jsou texty, ze kterých systém skládá SMS **reporty událostí**

• Texty **601 až 611** jsou ovládací instrukce (příkazy, na které bude systém reagovat při dálkovém ovládání pomocí SMS)

• Text **419** si komunikátor nastaví po prvním použití příkazu Kredit (viz 4.17)

## **4.6. Povolení reportů na telefon**

Touto sekvencí lze zapínat a vypínat reporty na telefon následovně:

- **800** nastavené reporty SMS i voláním jsou vypnuty
- **801** všechny nastavené reporty SMS i voláním zapnuty
- **802** předávají se všechny reporty **kromě zpráv o zajištění a odjištění uživatelem číslo 41 až 50** (kódy, karty i klíčenky), nereportuje se ani ovládání Master kódem. Tímto nastavením lze vyloučit to, že uživateli bude reportováno jeho vlastní ovládání systému.

*Nastavení z výroby :* 801 všechny reporty zapnuty

#### **4.7. Povolení dálkového přístupu**

Touto sekvencí se povoluje možnost dálkového přístupu do systému z telefonu a z Internetu:

**9030** zakázán **9031** povolen

*Nastavení z výroby :* dálkový přístup povolen

#### **4.8. Přeposílání příchozích SMS**

Tato sekvence umožňuje automatické přeposílání příchozích SMS zpráv, které přijdou do komunikátoru a nejsou platným příkazem pro systém:

- **9260** zprávy se **nepřeposílají**, komunikátor je předává protokolem CLIP do simulované tel. linky (je-li připojen SMS telefon)
- **9261** zprávy se **přeposílají** na první nastavené tel. číslo uložené v paměti M1 až M8 (jsou-li např. nastavena jen čísla M5 a M6 přeposílá se na M5). Před začátek textu původní zprávy se doplňuje informace o čísle, ze kterého SMS přišla

#### *Nastavení z výroby :* zprávy se přeposílají *Poznámky:*

• *Z důvodu ochrany před zacyklením (darovací SMS apod), je přeposlání omezeno na prvních 10 SMS zpráv. Počítadlo se maže automaticky každou půlnoc, zpracováním libovolné příkazové SMS zprávy nebo uzavřením režimu servis / údržba.* 

#### **4.9. Potvrdit SMS příkaz**

Dostane-li komunikátor platný SMS příkaz, potvrzuje odesilateli vykonání příkazu zpětnou SMS zprávou. Potvrzování lze vypnout:

> **9270** nepotvrzuje **9271** potvrzuje

*Nastavení z výroby : potvrzuje* 

## **4.10. Reakce na příchozí hovor**

Touto sekvencí lze nastavit reakci komunikátoru na příchozí volání: **904 x** 

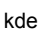

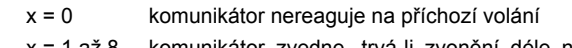

- x = 1 až 8 komunikátor zvedne, trvá-li zvonění déle než x krát 5 sekund (např. x=4, zvedne po 20 sec)
- x = 9 zvedá na druhé zavolání. Nejprve musí být detekováno jedno zvonění, pak pauza 10-45s, následně zvedá na první zvonění (vhodné např. pro obejití připojeného záznamníku).

**Nastavení z výroby:** 9045 – zvedá po 25s (cca 5 zvonění)

## **4.11. Funkce telefonní zásuvky**

Komunikátor je vybaven telefonním konektorem pro připojení telefonního přístroje (funguje jako GSM brána). Touto sekvencí lze nastavit funkci telefonu připojeného do zásuvky v modulu:

 **98 y** 

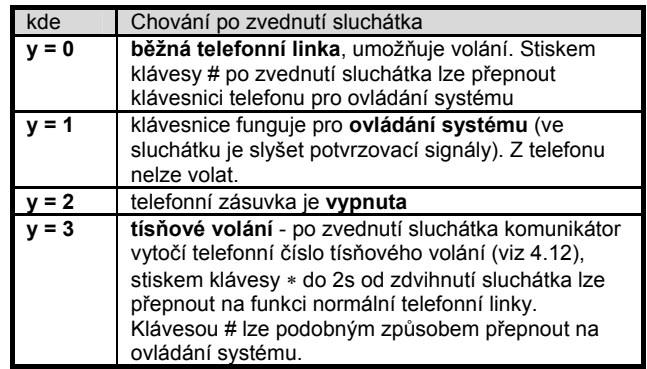

Poznámka: pokud komunikátor reportuje událost nebo nemá spojení do sítě, ozývá se ve sluchátku obsazovací tón.

**Nastavení z výroby: y = 0** simulace telefonní linky

#### **4.11.1. Připojení SMS telefonu**

Pokud ke komunikátoru připojíte **telefon, který podporuje příjem a odesílání SMS protokolem CLIP**, pak je nutné v tomto telefonu nastavit: **číslo SMS centra č.1 na 1111**.

Pokud z připojeného telefonu **odešlete SMS na číslo 001,** bude zpráva předána do komunikátoru (zdarma). Tak lze ovládat a nastavovat systém z připojeného telefonu formou SMS příkazů.

Nastavíte-li v komunikátoru **pro reportování událostí tel. číslo 001** (do paměti M1 až M8), budou reporty předávány **do připojeného telefonu** (zdarma).

Pokud připojený telefon **podporuje identifikaci volajícího** (protokolem CLIP), bude číslo zobrazeno v mezinárodním formátu (např. 00420212345678) – skrytá čísla se nezobrazují.

#### **4.12. Telefonní číslo pro tísňové volání**

Je-li připojený telefon nastaven na funkci tísňového volání (viz 4.11), potom zdvižením sluchátka dojde k automatickému zavolání na nastavené telefonní číslo. Toto číslo se zadává:

## **952 xx...x** ∗**0**

kde:

**xxx…x** je telefonní číslo (max. 20 číslic), zadáním ∗9 lze vložit "+" pro uložení čísla v mezinárodním formátu

Vymazání čísla se provede zadáním 952∗0

**Nastavení z výroby:** číslo je smazáno

#### **4.13. Indikace ztráty GSM sítě**

Umožňuje sledovat dostupnost sítě GSM. Je-li dohled zapnut a dojde-li k výpadku spojení delšímu než 15 minut, vyhlásí ústředna poruchu "Chyba vnější komunikace".

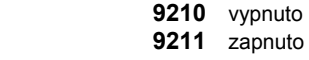

**Nastavení z výroby:** vypnuto

#### **4.14. Citlivost mikrofonu telefonu**

Citlivost mikrofonu připojeného telefonu nebo hlasového interkomu se nastavuje:

**953x** kde x je číslo od 1 do 9 (max.) - z výroby nastaveno 5

## **4.15. Hlasitost telefonu**

Hlasitost sluchátka připojeného telefonu nebo reproduktoru hlasového interkomu se nastavuje:

**954x** kde x je číslo od 1 do 9 (max.) - z výroby nastaveno 5

## **4.16. Tel. číslo pro udržovací volání**

Vyžaduje-li předplacená SIM karta udržovací volání, lze využít tuto funkci: nebude-li po dobu 90 dnů z komunikátoru žádné odchozí volání, pak komunikátor zavolá na telefonní číslo nastavené touto sekvencí. Komunikátor vyčká, až druhá strana hovor zvedne a po 10s zavěsí.

## **924 xx...x** ∗**0** kde xx...x je telefonní číslo

#### *Poznámky:*

- *Číslo se maže zadáním 924* ∗*0*
- *Pro udržovací volání lze využít tel. číslo veřejné placené služby (např. přesný čas 14112).*

#### **Nastavení z výroby:** vymazané

#### **4.17. Zjištění kreditu na předplacené SIM kartě**

Komunikátor umí zjišťovat stav kreditu na vyžádání (SMS příkazem KREDIT) nebo lze tuto činnost vyžádat automaticky (s nastavenou periodou) a zjistí-li zůstatek nižší než určíte, bude odeslána informační SMS. Funkce se nastavuje odesláním příkazové SMS ve tvaru:

## **kód\_KREDIT\_uu..u\_xx\_yyy\_zz**

#### kde:

- **kód** platný přístupový nebo servisní kód systému (např. 8080 nebo 1234)
	- **\_** mezera
- **uu..u** povel sítě pro zjištění zůstatku

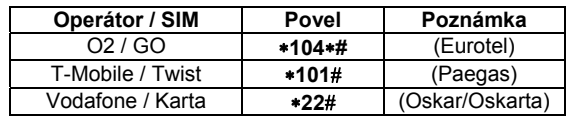

- **xx** perioda zjišťování ve dnech,
- **yyy** minimální limit kreditu,
- **zz** pozice, na které začíná číselný údaj o kreditu ve zprávě od operátora.

V některých sítích ale není tento způsob zjištění kreditu podporován. V případě, že je aktuální kredit posílán formou SMS vždy po každé zpoplatněné službě, je možné použít následující nastavení odesláním příkazové SMS ve tvaru:

#### **kód\_KREDIT\_S\_xx**

kde:

- **kód** přístupový nebo servisní kód (např. 8080 nebo 1234)  **\_** mezera
- **S písmeno S nebo s pro tuto funkci**
- **xx** perioda dotazu na kredit ve dnech (je li požadováno)

#### **Současně je nutno nastavit i telefonní číslo pro udržovací volání a zakázat přeposílání SMS.**

Po nastavení funkce je možno dotázat se na kredit (SMS příkazem KREDIT) nebo lze tuto činnost vyžádat automaticky (s nastavenou periodou). Komunikátor provede zpoplatněný hovor, a povolí jednorázové přeposlání SMS od operátora na první nastavené číslo.

#### **Poznánky:**

- Je-li zjištěný kredit nižší než limit yyy přepošle se SMS o stavu kreditu od operátora na tel. čísla uložená v M1 a M8
- je-li na telefonní číslo (M1 až M8) nastaveno reportování vybitých baterií (událost 22), pak se při zjištění nízkého kreditu na toto číslo odešle report: "vybitá baterie komunikátor"
- Zadáte-li za příkazem KREDIT pouze uu..u a nezadáte xx yyy zz pak se neprovádí automatická kontrola kreditu, ale provede se pouze zjištění zůstatku
- Pokud za příkazem KREDIT následují další údaje, ukládá si je komunikátor do paměti (do pozice textu 419) a při příštím použití příkazu KREDIT si je automaticky doplní (tzn. při prvním odeslání musí příkaz kredit osahovat minimálně část uu..u) při dalším použití už stačí pouze odeslat: kód KREDIT

*Příklad: odesláním kód KREDIT* ∗*101# 7 200 1 se bude každý sedmý den od zadání příkazu kontrolovat zůstatek kreditu, na minimální zůstatek 200,-Kč s tím, že číselný údaj o zůstatku kreditu začíná prvním znakem v SMS zprávě od operátora.* 

**Upozornění:** použití předplacených SIM karet v komunikátoru může snížit spolehlivost zařízení. Operátor totiž kartu zablokuje nejen

v případě, kdy na ní není kredit, ale i v případě, že není pravidelně dobíjena. To znamená, že i když bude na kartě dostatečně vysoký kredit, může dojít k zablokování komunikace. **Doporučujeme proto používat tarifní SIM karty!** 

## **4.18. Dálkové programování pomocí SMS příkazu**

Komunikátor umožňuje programovat systém dálkově pomocí následujícího SMS příkazu ve tvaru:

## **kód\_PRG\_seq,seq,seq...**

kde:

- **kód** platný přístupový nebo servisní kód systému (např. 8080 nebo 1234)
	- **\_** mezera
- **seq** sekvence běžně zadávaná klávesnicí

#### **Poznámky:**

- v sekvencích lze použít pouze znaky, které lze zadávat z klávesnice systému (0 až 9, ∗ a #)
- komunikátor provádí sekvenci tak, že simuluje zadávání kláves na klávesnici, čárka mezi sekvencemi je interpretována jako pauza v zadávání
- pokud chcete systém dálkově programovat, musí být nejprve odjištěn a potom přepnut do programovacího režimu
- počet sekvencí v programovací SMS je omezen pouze délkou jedné SMS.

*Příklad: odesláním 8080 PRG* ∗*08080,201,# se nastaví odchodové zpoždění ústředny na 10s* 

#### **4.19. www.GSMLink.cz registrační kód**

Při prvním dálkovém přístupu z internetu je třeba systém registrovat na stránce www.GSMLink.cz

K registraci potřebujete registrační kód komunikátoru. To je uvedeno na štítku nalepeném přímo na desce komunikátoru. Lze jej však také zaslat formou SMS do mobilního telefonu. Vyslání registračního kódu se zadá:

**910 xx...x** ∗**0** kde xx...x je číslo telefonu, kam má být kód odeslán

#### *Poznámky:*

- *Doručení registračního kódu nějakou dobu trvá (záleží na okamžitém vytížení sítě)*
- *Registrační kód je unikátní pro každý komunikátor a má tvar:* xxxxxxxxxx-xxxx

#### **4.20. Restart GSM komunikace**

Zadáním **923** se komunikátor odhlásí z GSM sítě a znovu se přihlásí. Provedením tohoto restartu se nezmění nastavení komunikátoru. Používá se po poruchách sítě nebo v některých sítích pro znovu zahájení komunikace v případě že byla SIM karta zablokována operátorem. Restart GSM komunikace je možný též dálkově odesláním SMS příkazu: **kód GSM**

#### **4.21. Reset komunikátoru**

Zadáním **98080** se obnoví původní nastavení celého komunikátoru z výroby. Smažou se telefonní čísla, vymažou se všechny nepřenesené zprávy. Nezmění se nastavení textů v komunikátoru.

## **4.22. PIN kód SIM karty**

Doporučujeme používat v komunikátoru SIM kartu s vypnutým PIN kódem. Chcete-li použít SIM kartu s PINem, zadejte jej po zapnutí napájení systému následující sekvencí:

#### **920 PIN** ∗**0**

*Příklad: je-li PIN kód SIM karty 1234 zadejte sekvenci 9201234*∗*0*

#### **Poznámky:**

- Pokud se do 1 min. po zadání PIN kódu komunikátor nepřihlásí do sítě (LED na modulu začne blikat), mohlo dojít k zadání nesprávného PIN, nebo není v místě signál. V takovém případě postupujte následovně:
	- o v servisním režimu ústředny zadejte 920∗0 (zrušení zadaného PIN v komunikátoru)
	- o odpojte napájení ústředny (akumulátor i síť)
- o vyjměte SIM kartu, zapojte ji do mobilního telefonu a zkontrolujte správnost PINu. Zkontrolujte též, že je v místě ústředny dostatečně silný signál.
- o pokud znáte správný PIN a místo je pokryté signálem, vložte SIM zpět do komunikátoru, zapojte napájení, zadejte správný PIN (920 PIN ∗0) a počkejte až se komunikátor přihlásí (LED zhasne).
- Komunikátor si takto nastavený PIN zapamatuje a automaticky jej zadá vždy, když se GSM modul znovu přihlašuje do sítě.
- Pokud v komunikátoru vyměňujete SIM kartu za jinou, a původní SIM karta užívala PIN, nejprve přepněte ústřednu do servisního režimu a **zadáním 920**∗**0 původní PIN vymažte**. Až pak vložte novou kartu.

**Upozornění:** PIN kód nelze nastavovat pokud je uzamknuto nastavení pultu centrální ochrany

**Nastavení z výroby** : PIN je vymazán

## **4.23. Nastavení GPRS parametrů**

Datovou GPRS komunikaci (Internet mobilní sítí) komunikátor využívá při dálkovém přístupu přes www.GSMLink.cz nebo při komunikaci systému s pultem centrální ochrany. Pro využití GPRS komunikace je nutné tuto službu aktivovat na použité SIM kartě (podrobnější informace získáte u operátora). Podle typu použité SIM karty je též potřeba odesláním následujícího SMS příkazu nastavit parametry GPRS přenosů (APN a případně přihlašovací jméno a heslo, pokud je SIM karta vyžaduje). SMS příkaz odešlete ve tvaru:

## **kód\_GPRS\_ x..x,y..y,z..z**

kde:

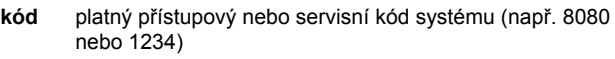

- **\_** mezera **x..x** APN SIM karty\*
- **,** čárka
- 
- **y..y** jméno (pokud jej síť nepoužívá, nezadávat)
- **z..z** heslo (pokud jej síť nepoužívá, nezadávat)

**\* APN pro operátory v ČR** v době přípravy tohoto manuálu byly následující (jméno a heslo nepožadováno). Pokud by komunikace nefungovala, ověřte si platnost nastavení u operátora.

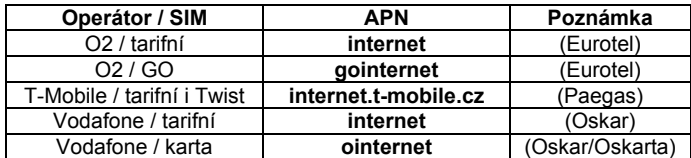

#### **Příklady:**

pro kartu T-mobile zadejte: **kód GPRS internet.t-mobile.cz**  pro kartu GO zadejte: **kód GPRS gointernet** 

**Upozornění:** GPRS parametry lze nastavovat pouze pokud je systém v režimu Servis a nelze jej nastavovat pokud je uzamknuto nastavení pultu centrální ochrany.

**Nastavení z výroby:** APN = internet

## **4.24. Telefonní čísla / IP adresy pultu centrální ochrany**

Komunikátor je schopen předávat reporty na 2 pulty centrální ochrany (buď na každý nezávisle nebo lze druhý pult nastavit jako zálohu pultu prvního). Pro každý pult lze nastavit hlavní a záložní telefonní čísla nebo IP adresy sekvencemi:

Hlavní: **01 p xx....x** ∗**0**

Záložní: **02 p xx....x** ∗**0**

kde:

**p** 1=PCO1, 2=PCO2

**xxx...x tel. číslo** (max.20 číslic)  **nebo IP adresa a port** – zadává se ve formátu př.:  **01 2** ∗**8 192 168 001 123 08080** ∗**0**  kde ∗8 vloží znak # , čímž je označeno, že se jedná o IP adresu, ta se musí zadat jako 12 cifer následovaných 5 ciframi portu (vše bez oddělovačů)

**Mazání čísel / adres PCO** se provede pomocí **01p**∗**0** nebo **02p**∗**0**. Jsou-li telefonní čísla/IP adresy vymazány, přenos se neprovádí.

*Nastavení z výroby :* všechna telefonní čísla / IP adresy jsou vymazány

## **4.25. Čísla objektu pro PCO**

Číslem objektu, kterým se systém identifikuje na pultu centrální ochrany se nastavuje sekvencí:

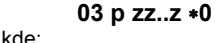

**zz..z** číslo objektu, max. 8 znaků (0 až 9 a ∗1=A až ∗6=F)

**Nastavení z výroby:** pro oba pulty = 0000

**p** 1=PCO1, 2=PCO2

## **4.26. Komunikační protokol PCO**

Komunikační protokol se nastavuje zadáním:

 **04 p x** 

**p** 1=PCO1, 2=PCO2

**x** 0=Contact ID, 1=SMS CID, 2=IP CID

## **Poznámky:**

kde:

- Protokol **IP CID je nejrychlejší** z uvedených protokolů **a** jako jediný **umožňuje velmi častou kontrolu spojení** (např. každých 5 minut).
- protokol Contact ID lze směřovat na telefonní číslo běžného PCO připojeného telefonní linkou (musí podporovat Contact ID)
- Protokoly SMS CID a IP CID lze přijímat pouze pulty, které podporují protokoly Jablotron – v celé ČR lze využít službu www.oko1.cz

**Nastavení z výroby**: pro oba pulty Contact ID

## **4.27. Výběr událostí reportovaných na PCO**

Systém rozlišuje 32 typů událostí viz následující tabulka. Touto sekvencí lze nastavit, které události se mají na PCO reportovat:

 **05 p uu x** 

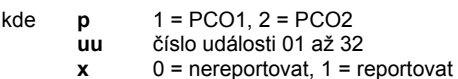

**Nastavení z výroby**: všechny události se reportují

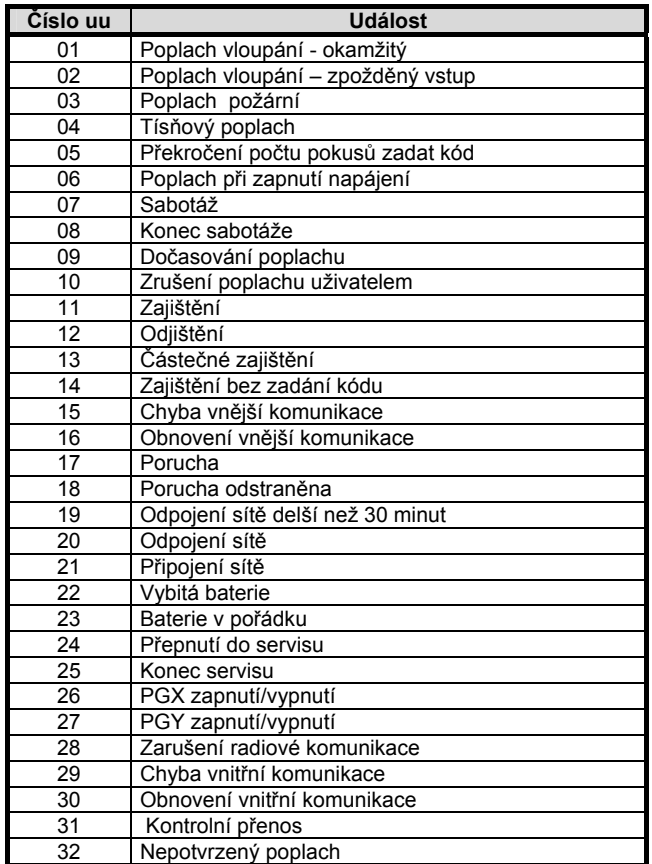

*Kromě uvedených volitelných reportů komunikátor předává některé reporty vždy - např. požadavek ročního servisu - je-li zapnut v ústředně (reportem 1393 CID)* 

## **4.28. Opakování přenosů na PCO**

Komunikátor se snaží předat report na hlavní číslo, v případě neúspěchu pak na záložní číslo. Když se přenos nepodaří, opakuje komunikátor pokus o předání na tento pult s prodlevou, která se nastavuje touto sekvencí:

## **06 p x**

#### kde

 $1 = PCO1$ ,  $2 = PCO2$ 

je délka prodlevy: 0=okamžitě, 1 až 9 = 1 až 9 minut

**Nastavení z výroby**: pro oba pulty 1 minuta

## **4.29. Perioda kontroly spojení s PCO**

Kontrolní přenos na PCO se zapíná jako report události číslo 31 (viz 4.27). Touto sekvencí se určuje, jak často má být kontrolní přenos prováděn:

## **07 p hhmm**

kde:  $p = 1 = PCO1, 2 = PCO2$ <br> **hh** hodiny

- **hh** hodiny **mm** minuty
- **Poznámky:**
- V servisním režimu se kontrolní přenos nepřenáší.
- Protokol **IP CID umožňuje velmi častou kontrolu spojení** (v praxi i každých 5 minut).

**Nastavení z výroby**: 24 hodin od poslední komunikace pro oba pulty

## **4.30. Povolení přenosů na PCO (zálohování pultů)**

Touto sekvencí lze zapínat a vypínat přenosy na oba pulty a lze též nastavit to, že pult č. 2 bude zálohou pultu č.1:

## **00 p x**

- kde
	- **p** 1=PCO1, 2=PCO2
	- **x** 0=vypnuto, 1=zapnuto, 2=zálohuje PCO1 (2 lze zadat jen pro PCO2)

**Poznámka:** je-li PCO2 nastaven jako záloha PCO1, předávají se na něj reporty jen v případě, že je nelze předat na PCO1. Každá událost se nejprve reportuje na PCO1 (hlavní i záložní tel. číslo / IP adresu) a pokud není přenos úspěšný, reportuje se událost na PCO2. Při prvním přenosu na záložní PCO2 se současně předá report "porucha linky č.1."

**Nastavení z výroby**: přenosy na oba pulty jsou vypnuty

## **4.31. Zaznamenat předání reportu PCO do paměti**

Tato sekvence umožňuje zvolit, zda se do paměti ústředny bude zaznamenávat každé úspěšné předání reportu na PCO:

**080** nezaznamenávat **081** zaznamenávat

**Poznámka:** pro spolehlivé protokoly (IP CID a SMS CID) doporučujeme reporty nezaznamenávat, ale zapnout indikaci poruchy nepředání události do 110s (viz 4.32). Tak se nebude paměť událostí zanášet zbytečným množstvím záznamů o úspěšném předání reportů, ale nebude-li report předán do 110s, zaznamená se porucha přenosu.

**Nastavení z výroby:** zaznamenávat

## **4.32. Indikovat poruchu nepředání na PCO do 110s**

Tato sekvence umožňuje zvolit, že v případě nepředání reportu na PCO do 110s bude systém indikovat poruchu komunikátoru (včetně zápisu poruchy do paměti událostí):

**090** neindikovat **091** indikovat

- **Poznámky:**
- komunikátor se pokouší informaci předat i po vyhlášení poruchy komunikace (úspěšným předáním reportu se indikace poruchy ukončí)
- pro report kontrola spojení je časový limit vyhlášení poruchy komunikace 300 minut. Pokud se však v době jeho nepředání objeví požadavek přenosu jiného reportu, začne se odměřovat 110s.

## **Nastavení z výroby:** neindikovat

GSM komunikátor JA-80Y - 10 - MFJ55204

## **4.33. IP adresa pro datové přenosy**

Komunikátor podporuje přenos speciálních dat (např. obrazové informace) ze systému na určenou IP adresu, která se nastavuje sekvencí:

## **013 \*8 xxx xxx xxx xxx yyyyy \*0**

- kde: ∗ 8 vloží znak # , čímž je označeno, že se jedná o IP adresu, ta se musí zadat jako 12 cifer následovaných 5 ciframi portu (vše bez oddělovačů)
	- **xx..x** je 12 ti-ciferná IP adresa

**y..y** je 5 ti-ciferné číslo portu (viz manuál komunikátoru).

*Příklad: 013* ∗*8 195 039 077 154 07070* ∗*0*

**Vymazání** této IP adresy se provede zadáním **013**∗**0**.

**Nastavení z výroby :** 77.104.220.129 7070 (img.jablotron.cz)

#### **4.34. Uzamknout nastavení PCO kódem**

Nastavení všech parametrů, které ovlivňují předávání informací na pult centrální ochrany, lze uzamknout kódem. Uzamknutí se provede zadáním sekvence:

**901 xx..x** ∗**0** kde xx..x je váš kód (4 až 8 cifer)

## **Poznámky:**

- Zadáním kódu touto sekvencí a následným ukončením režimu servis se uzamkne nastavení všech parametrů, které ovlivňují přenos na PCO (vyznačeno v přehledu sekvencí viz 4).
- Pokud je nastavování PCO uzamknuto, lze jej v **servisním režimu povolit** zadáním **901 xx..x** ∗**0** ,kde xx..x je váš nastavený kód. Ukončením servisu se nastavení opět uzamkne.
- Uzamknutí lze trvale zrušit vymazáním uzamykacího kódu zadáním **901**∗**0** (kód lze vymazat pouze je-li nastavení PCO odemknuto)

**Nastavení z výroby:** nastavení PCO je odemknuto

## **4.35. Podpora funkce Engineer reset**

Od této verze firmware komunikátoru je podporována funkce Engineer reset (nutný také firmware ústředny KE60108 a vyšší). Tato funkce předpokládá připojení systému na PCO. Vychází z požadavku normy DD243, kdy po poplachu dojde k zablokování ústředny. Ústřednu lze pak odblokovat jen kódem PCO. **Až do zadání tohoto kódu je systém zcela blokován - nelze jej ovládat a ani nastavovat a to jak v režimu údržba, tak i v režimu servis.**

Kód PCO lze zadat:

**GSMLink** do pole pro zadání ovládacího kódu **příkazová SMS** tvar SMS: \***PCO kód\_příkaz** (např. \*12345678 STAV)

# **5. Funkce GPRS modemu**

Komunikátor lze použít jako GPRS modem pro připojení počítače do internetu. K propojení se používá kabel dodávaný s komunikátorem. Zapojuje se do konektoru na desce komunikátoru a do sériového COM portu počítače (kabel nelze prodlužovat). Pro funkci modemu je nutné instalovat do počítače driver, který je na přiloženém CD. Pro použití modemu musí mít SIM karta povolené GPRS přenosy a musí být správně nastaveny GPRS parametry (viz 4.23). Při provozu GPRS modemu platí:

- Během datového připojení lze z připojeného telefonu telefonovat, dojde však k pozastavení přenosu dat.
- Příchozí SMS se ukládají a jsou vyřízeny po ukončení datového připojení.
- Datové připojení se přeruší v případě, že má komunikátor reportovat formou zavolání nebo SMS události typu poplach či zajištění.

# **6. Upřesňující údaje**

## **6.1. Jak komunikátor předává reporty**

Při požadavku předat report (např. při poplachu) komunikátor:

- předává na 1.PCO (pokusí se o předání na hlavní telefonní číslo / IP adresu, při neúspěchu se snaží předat na záložní číslo / IP adresu a v případě neúspěchu tuto činnost opakuje),
- následně stejným způsobem předá informace na 2.PCO pokud je nastaveno samostatně. Je-li 2.PCO nastaveno jako záloha, předává se na něj informace jen v případě neúspěšného přenosu na 1.PCO,
- předá SMS report (1. tlf.číslo, 2. tlf.číslo, ... , 8. tlf.číslo)
- reportuje zavoláním (1. tlf.číslo, 2. tlf.číslo, ...) na každé telefonní číslo volá pouze jednou bez ohledu na to, zda byl hovor přijat
- pokud byly pokusy o předání reportu na PCO neúspěšné, opakuje se snaha o předání s nastavenou periodou (viz 4.28). Pokud během předání poplachových informací z komunikátoru dojde ke zrušení poplachu uživatelem, jsou nepřenesené SMS reporty a volání zrušeny, reporty na PCO se vždy předávají všechny.

## **6.2. Signálka komunikátoru**

- Červená LED signálka na desce komunikátoru indikuje:
- pravidelné blikání komunikátor není přihlášen v GSM síti.
- opakovaná 3 zablikání komunikátor pracuje jako GPRS modem
- trvale svítí probíhající komunikace (přihlašování k síti, předávání SMS nebo volání),

## **6.3. Chování komunikátoru při přepnutí do Servisu**

Je-li systém přepnut do servisního režimu:

- komunikátor dokončí probíhající přenos na PCO (potvrdí krátkým prozvoněním telefonu připojeného do simulované tel. linky)
- probíhající reportování voláním se ukončí
- dosud nepředané SMS reporty a zavolání jsou smazány (nedojde k jejich předání ani po ukončení servisu)
- nepředané PCO reporty se vymažou jen po změně tel. čísla / IP adresy, čísla objektu nebo formátu přenosu pro PCO
- reporty o zklidnění poruchy jsou na PCO přenášeny i během servisu
- změny v nastavení komunikátoru se projeví až po ukončení servisu

## **6.4. Nastavování komunikátoru v režimu Údržba**

Je-li v nastavení ústředny povoleno nastavování tel. čísel v režimu Údržba, potom lze výše uvedenými sekvencemi nastavovat v režimu Údržba následující parametry komunikátoru:

- telefonní čísla M1 až M7
- výběr událostí reportovaných SMS a zavoláním
- měření síly signálu GSM
- funkce telefonní zásuvky
- telefonní číslo pro tísňové volání

## **6.5. Dálkový přístup Internetem**

Do systému lze přistupovat dálkově internetem pomocí stránky www.GSMLink.cz , která umožňuje buď kompletní nastavování systému (montážnímu technikovi) nebo ovládání systému (uživateli). Pro dálkový přístup je nutné:

- použít v komunikátoru SIM kartu s aktivovanými GPRS přenosy
- nastavit v komunikátoru GPRS parametry (APN) lze udělat snadno přímo ze stránky GSMLink
- provést registraci zařízení na stránce GSMLink. Při registraci:
- o si nastavíte vaše přístupové jméno a heslo
- o zadáte registrační kód komunikátoru (viz 4.19)
- o zadáte tel. číslo SIM karty systému
- o zadáte váš přístupový kód do systému (uživatelský, nebo servisní) – tím je pak určeno jaký přístup vám stránka poskytne
- o po zadání uvedených parametrů lze navázat spojení se systémem (připojení určitou dobu trvá, její délka závisí na vytíženosti sítě, obvykle se systém připojí do 2 minut)
- pro další přístupy do systému již budete potřebovat pouze vámi nastavené přístupové jméno a heslo (případně ještě přístupový kód do systému pokud nepovolíte, aby si jej váš počítač zapamatoval)
- k přístupu lze uvedeným způsobem oprávnit více lidí své registrace mohou mít nezávisle jak servisní technik, tak i uživatel(é) systému
- servisní technik si ve své registraci může snadno přidávat další instalace tak, že si při dálkovém přístupu do systémů pouze vybírá ze seznamu registrovaných instalací
- na stránce www.GSMLink.cz je umístěna demonstrační verze dálkového přístupu
- přístup prostřednictvím www.GSMLink.cz poskytuje Jablotron s.r.o. svým zákazníkům zdarma (uživatel systému hradí během přístupu pouze cenu za směr z komunikátoru)

## **6.6. Přehled report kódu na PCO**

Zpráva na PCO se skládá z: čísla objektu, kódu události, subsystému a čísla zdroje. Ve formátech IP CID a SMS CID se posílá ještě časová značka.

#### **Tabulka kódů událostí**

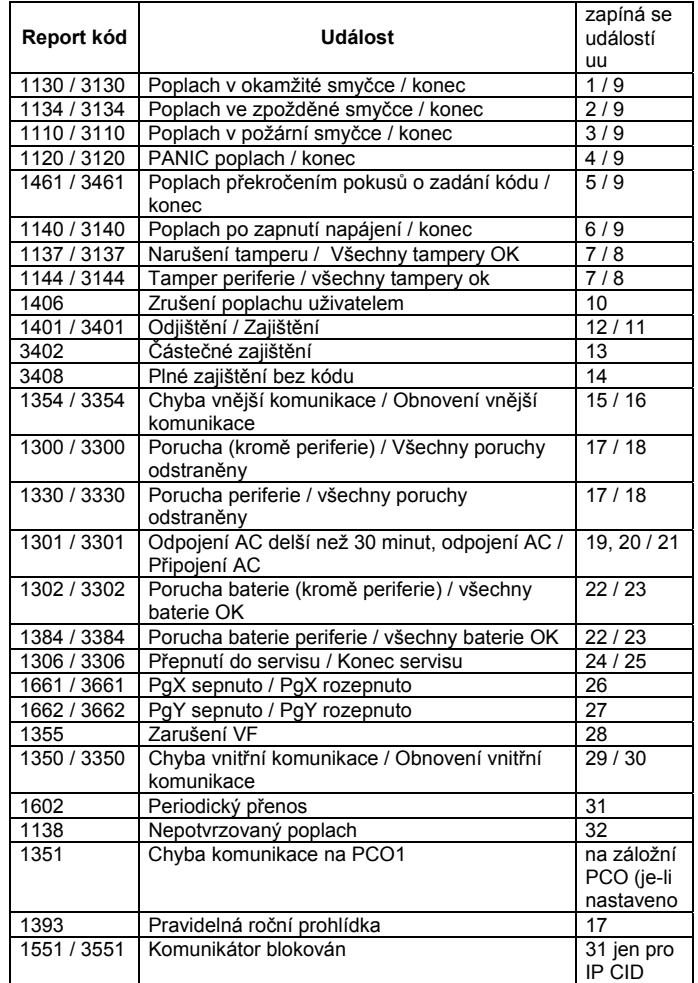

#### **Tabulka čísel zdrojů**

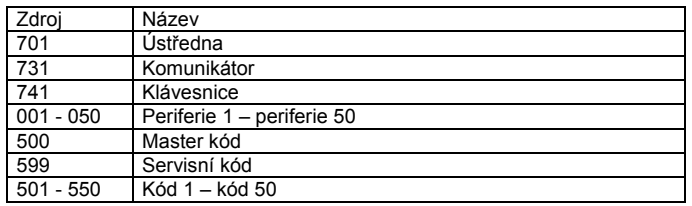

Subsystém: u všech zpráv je nastaveno 01 Dělený systém pro zajištění a odjištění: 02 = A, 03 = B Nedělený systém pro částečné zajištění: 02 = A, 03 = AB

# **7. Technické parametry komunikátoru**

napájení komunikátoru 12V DC (z ústředny)<br>klidový odběr proudu cca 35 mA (závisí na síle GSM signálu) cca 35 mA (závisí na síle GSM signálu)<br>1 A špičkový odběr (při komunikaci) 1 A pracovní pásmo GSM modulu<br>výstupní výkon vysílače 2 W pro GSM900, 1 W pro GSM1800 výstup AUX galvanicky oddělený spínací kontakt, max. 60 V / 100 mA splňuje ČSN EN 50131-1, ČSN EN 50136-2-1, jako:

 **ATS 4, ATS 5** při použití CID protokolu a s nastavenou nulovou prodlevou v komunikaci (sekvence 06p0)

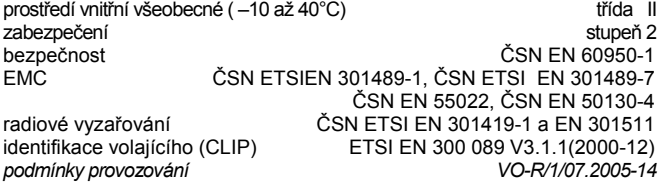

CE

*Jablotron s.r.o. tímto prohlašuje, že JA-80Y je ve shodě se základními požadavky a dalšími příslušnými ustanoveními směrnice 1999/5/ES (NV 426/2000Sb.)*  Originál prohlášení o shodě je na www.jablotron.cz v sekci poradenství

*Poznámka:* Výrobek, ačkoliv neobsahuje žádné škodlivé materiály, nevyhazujte do odpadků, ale předejte na sběrné místo elektronického odpadu. Podrobnější informace na www.jablotron.cz sekce Poradenství

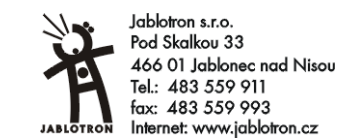